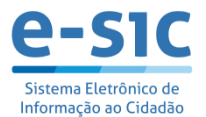

## **Módulo Balcão – Orientações para Atendimento**

Solicite que o munícipe preencha o formulário de "Registro de Pedido de Acesso à Informação" antes de inserir no Sistema e-SIC

O servidor deverá acessar o e-SIC pelo módulo administrativo. Link: [http://web155.prodam/SJ2502\\_Intranet/Account/Login.aspx](http://web155.prodam/SJ2502_Intranet/Account/Login.aspx)

Consulte se o cidadão ou a cidadã já possui cadastro no e-SIC

Caso não possua cadastro no e-SIC, cadastre-o/a

Entre no cadastro da(o) cidadã(o)

Registre a nova requisição copiando integralmente a descrição da solicitação preenchida no formulário

Ao finalizar a requisição, forneça o canhoto do formulário com o número de protocolo, o código do pedido e o prazo de atendimento

Oriente sobre os prazos legais e os locais de consulta à resposta (e-SIC ou SIC Presencial)

É importante informar ao munícipe que ao registrar um pedido no Módulo Balcão, eventuais recursos só poderão ser registrados da mesma forma, preenchendo o formulário presencialmente de "Registro de Recurso"

Sempre confirme com o munícipe se o texto registrado está de acordo com o que foi escrito no formulário

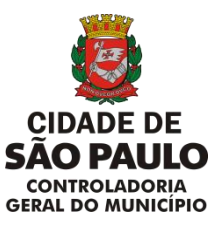

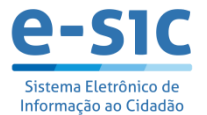

No módulo balcão, o munícipe pode acompanhar sua solicitação pelo e-SIC (esic.prefeitura.sp.gov.br), caso tenha e-mail registrado ou pelo link: <http://esic.prefeitura.sp.gov.br/VerificarPedido.aspx>

Mantenha registrados os atendimentos presenciais feitos na sua Unidade Presencial

## **Prazos de atendimento**

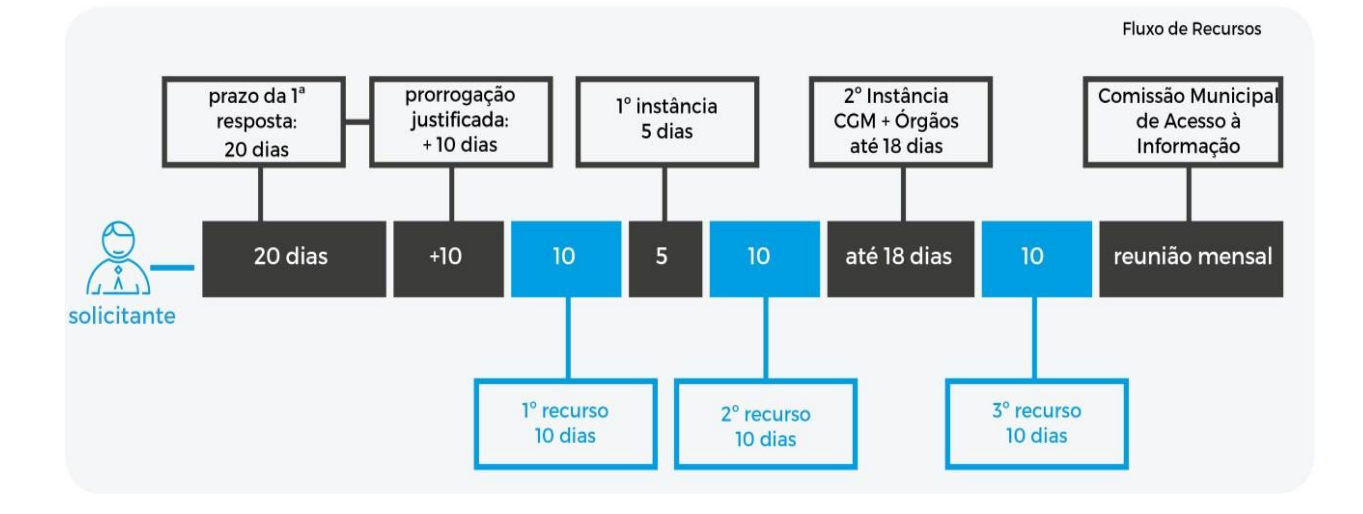

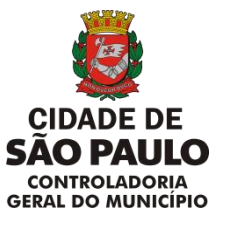